# **BÀI 3: SYMBOLIC TOOLBOX**

## **I. MỤC TIÊU**

Hiểu một cách cơ bản về công cụ mạnh và hữu hiệu của Matlab, đó là Symbolic, để từ đó sinh viên có thể tự mình phát huy các chức năng cao hơn của hai công cụ này trong tính toán và mô phỏng hệ thống.

## **II. THỰC HÀNH**

Symbolic chứa thư viện chức năng rất phong phú, bài thí nghiệm này chỉ có thể đề cập đến những gì gọi là cơ bản nhất. Từ đó, sinh viên có thể tự mình nghiên cứu và phát triển tiếp.

#### **1. Symbolic**

Symbolic Toolbox trong Matlab là một thư viện toán học kiểu ký tự, phát triển từ Symbolic Maple của trường Đại học Waterloo, Canada.

Để có cái nhìn tổng quát về các chức năng của Symbolic, gõ lệnh:

>>help symbolic

Một số hàm thông dụng của Symbolic:

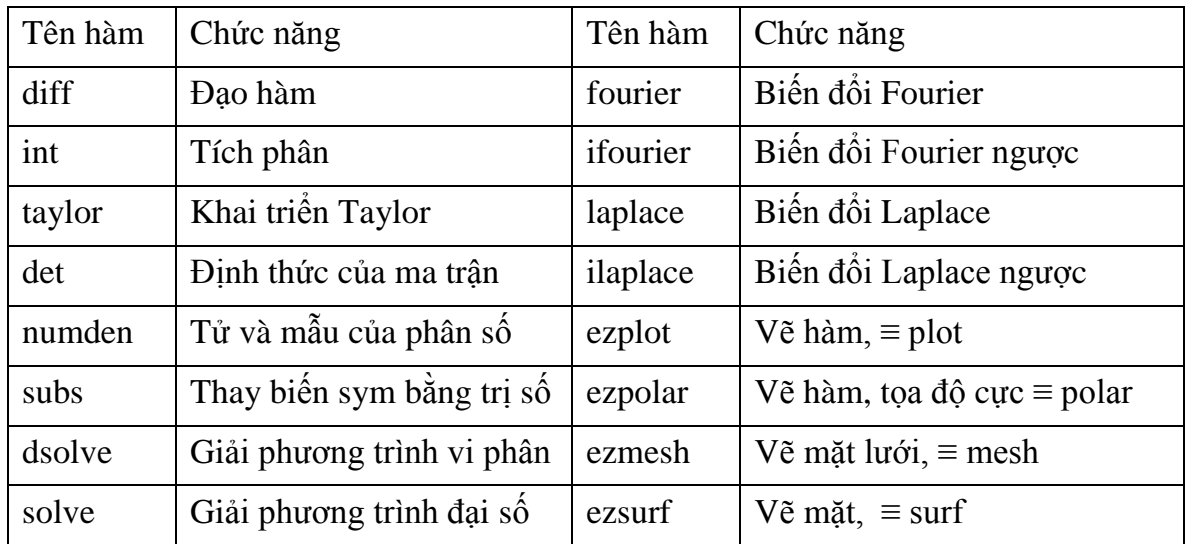

Để biến đổi một số, một biến hay một đối tượng nào đó thành kiểu Symbolic ta có thể sử dụng một trong các cách sau:

 $>>s=sym(A)$  $>>x=sym(x)$ 

 $\gg$ syms x y z % khai báo kết hợp  $\rightarrow$  x, y và z là biến symbolic

### **2. Dãy số và chuỗi số**

### *2.1. Khái niệm dãy số và chuỗi số*

Dãy số có thể xem là một danh sách các số có thứ tự  $x_1, x_2, x_3, ..., x_n, ...$  Trong đó  $x_1$  là giá trị đầu tiên,  $x_2$  là giá trị thứ 2, tổng quát  $x_n$  là giá trị thứ n. Đối với dãy vô hạn, giá trị tiếp theo sau x<sub>n</sub> luôn tồn tại là x<sub>n+1</sub>. Người ta kí hiệu như sau  $\{x_n\}$  hoặc  $\{x_n\}_{n=1}^\infty$  $\left\{\mathcal{X}_n\right\}_{n=1}^\infty$ 

Chuỗi số có thể được định nghĩa thông qua dãy số, trong đó phần tử thứ n là:

$$
S_n = \sum_{i=1}^n x_i
$$

Ví du: Chuði 
$$
s_n = \sum_{i=1}^n \frac{1}{n}
$$
 có thể được xem là dãy số có  $s_1 = \sum_{i=1}^1 \frac{1}{n} = 1$ ;  $s_2 = \sum_{i=1}^2 \frac{1}{n} = 1 + \frac{1}{2}$ ;  
 $s_k = \sum_{i=1}^k \frac{1}{n} = 1 + \frac{1}{2} + ... + \frac{1}{k}$ ;  $s_{k+1} = s_k + \frac{1}{k+1}$ 

## *2.2. Cách khai báo dãy số và chuỗi số trong Matlab*

Khai báo dãy số theo từng phần tử (ví dụ dãy 1/n)

```
>> syms n
>> xn=1/n
```
Khai báo chuỗi số dạng tổng phần tử của dãy

```
\gg syms k,n
```

```
\gg sn=symsum(1/k,1,n)
```

```
Nếu chuỗi số từ hàm (\sum\limits_{k=1}n
                                           k
                                                 x_k^21
                                                   \binom{2}{k}
```

```
\gg syms x,k,n
```
 $\gg$  sn=symsum(x^k,k,1,n)

# *2.3. Hàm về xử lí dãy số và chuỗi số trong Matlab*

Xác định giới hạn của dãy hoặc chuối (limit)

 $\lim$ it(xn,n,a) dùng để tính giới hạn của dãy x<sub>n</sub> khi n dần về giá trị a

limit(xn,n,a,right) ; limit(xn,n,a,left) dùng tính giới hạn một bên khi x tiến về a từ hai phía.

Hàm tính tổng theo biến (symsum)

Cú pháp của hàm symsum trong Matlab như sau :

 $\gg$  symsum(S,v,a,b)

Trong đó S là biểu thức phụ thuộc vào v  $(S = 1/v)$ , hoặc S là một hàm số phụ thuộc vào v (S = x<sup>v</sup>, x là biến), v là chỉ số ta muốn tính tổng theo của S theo v từ a đến b

Biểu diễn dãy (plot)

Dãy số hay chuỗi số có thể gồm vô hạn phần tử, tuy nhiên để minh hoạ trong máy, ta sẽ chọn đến phần tử thứ N nào đóâ của dãy hay chuỗi để minh hoạ.

Ví dụ : Cho  $N = 1000$ , ta làm như sau:

```
\gg for i = 1 : N>> X(i) = 1/i;\gg end;
\gg plot(X);
```
3. Giới hạn và tính liên tục của hàm số

```
3.1. Giới hạn của hàm số
```
Dùng lệnh limit để tính giới hạn của hàm số.

Limit(f,x,a): Tính giới hạn của hàm số f khi x tiến về a.

```
Limit(f,x,a,'right') hoặc Limit(f,x,a,'left'): Tính giới hạn trái hoặc giới hạn
phải của hàm số khi x tiến về a.
```

```
Ví dụ: cho hàm 
                             x
                               x
                   f(x) = \frac{\sin x}{x} tìm giới hạn của f khi x \rightarrow 0>> syms x
       \gg limit(sin(x)/x,x,0)
       ans =1
Ví dụ: cho hàm 
                           x
                   f x
                           1
                    f(x) = - tìm giới hạn của f khi x \to 0^+ và x \to 0^->> syms x
       \gg limit(1/x,x,0,'right')
       ans =inf
       \gg limit(1/x,x,0,'left')
       ans =-inf
```
Ngoài ra có thể dùng lệnh Limit để tính đạo hàm của một hàm số bằng định nghĩa đạo

hàm 
$$
f'(x) = \lim_{h \to 0} \frac{f(x+h) - f(x)}{h}
$$

Ví dụ: Cho hàm số  $f(x) = \arctan(x)$ , tìm f'(a) với  $a \in R$  ?

```
>> syms a
\gg limit((atan(a+h)-atan(a))/h,h,0)
ans =1/(1+a^2)
```
3.2. Sự liên tục của hàm số

Hàm số f liên tục tại a nếu  $\lim_{x\to a} f(x) = f(a)$ 

Như vậy để một hàm liên tục tại một điểm thì hàm số đó phải thỏa mãn các điều kiện sau: hàm phải xác định tại điểm a thuộc tập xác định; tồn tại giới hạm của hàm tại a và giá trị giới hạn bằng giá trị hàm số tại a: f(x) = f (a)

Ví dụ: xác định tính liên tục của hàm 
$$
f(x) = \begin{cases} \frac{x^3 - 2x^2 - x + 2}{x - 2} & x \neq 2\\ 2 & x = 2 \end{cases}
$$

```
>> syms x
\gg limit((x^3-2*x^2-x+2)/(x-2),x,2)
ans =3
```
Vì  $\lim_{x\to 2} f(x) = 3 \neq 2 = f(2)$  nên hàm f không liên tục tại x = 2. 2 *x*

Ngược lại, hàm f liên tục tại tất cả các điểm  $x \neq 2$ . Cụ thể, xét sự liên tục của hàm f tại x  $= 0$ :

```
>> syms x
\gg limit((x^3-2*x^2-x+2)/(x-2),x,0)
ans =-1
```
4. Tích phân hàm một biến

4.1. Tích phân bất định

Cú pháp lệnh: int(f,x): Tính tích phân bất định của hàm f theo biến x.

```
Ví dụ: Tính tích phân bất định của hàm số f(x) = x^3 \arctan(x)
```

```
>> syms x
\gg int(x^3*atan(x),x)
ans =1/4*x^4*atan(x)-1/12*x^3+1/4*x-1/4*atan(x)
```
Có thể rút gọn kết quả tính hình thức bằng lệnh simple hoặc simplify.

4.2. Tích phân xác định

Cú pháp lệnh: int(f,x,a,b): Tính tích phân xác định của hàm f theo biến x với cận lấy tích phân từ a đến b.

Ví dụ: Tính tích phân xác định  $I = f(x) = \int$  $/ 4$ 0  $I = f(x) = \int_{0}^{\pi/4} x^3 \arctan(x) dx$ 

```
>> syms x
\gg I=int(x^3*atan(x),x,0,pi/4)
I =1/1024*pi^4*atan(1/4*pi)-1/768*pi^3+1/16*pi-1/4*atan(1/4*pi)
```
Kết quả ở trên cho thấy matlab hiểu pi như một biến hình thức. Do đó để biểu diễn kết quả dưới dạng số thực ta dòng lệnh eval như sau:

```
\gg I=eval(I)
I =0.0529
```
4.3. Tích phân số

Trong thực tế, nhiều tích phân không thể tính nguyên hàm được. Trong trường hợp đó, sử dụng tích phân số để tính tích phân xác định. Matlab cung cấp hàm tính tích phân số: quad. Hàm quad tính tích phân số bằng phương pháp cầu phương.

Ví du: Tính tích phân sau: 
$$
I = f(x) = \int_0^1 \frac{e^x \arctan(x^2)}{\cos(x)} dx
$$
  
>> F = inline('exp(x).\*atan(x.^2)./cos(x));  
>> Q=quad(F,0,1)  
Q =  
0.9230

Bài tập: Viết một hàm hoặc đoạn chương trình tính xấp xỉ tích phân xác định bằng phương pháp điểm giữa sau:

$$
\int_{a}^{b} f(x)dx \approx \sum_{i=1}^{n} f(\overline{x}_{i}) \Delta x
$$

Trong đó: *n*  $b - a$ *x*  $\overline{\phantom{a}}$  $\Delta x = \frac{b-a}{n}$ ;  $\bar{x}_i = \frac{1}{2}(x_{i-1} + x_i)$ 2 1  $\bar{x}_i = \frac{1}{2}(x_{i-1} + x_i)$ . •Áp dụng tính tích phân xác định trong

khoảng (a, b) chính xác đến tám chữ số thập phân. So sánh kết quả của phương pháp này với kết quả bằng lệnh quad.

5. Vi phân hàm một biến

5.1. Đạo hàm cấp k theo một biến (diff)

Cú pháp lệnh: diff(f,x,k) với x là biến của hàm f (nếu hàm chí có một biến thì bỏ qua tham số x),  $k - b$ ậc đạo hàm.

Ví dụ : Tìm đạo hàm cấp 1 của hàm  $f(x) = x^2 - cos(x)$ 

```
>> syms x;
>> f = x^2 - \cos(x);\gg diff(f)
ans =2*x - sin(x)
```
Ví dụ: Tìm đạo hàm cấp 3 của hàm số  $f(x, y) = x^2 - \sin(x) - xy^2$  theo biến y:

```
>> syms x y;
\Rightarrow f = x^2- sin(x) – x*y^2;
\gg diff(f, y, 3);
```
5.2. Khai triển Taylor

Khai triển Taylor dùng để xấp xỉ một hàm số có đạo hàm ở mọi cấp thành một a thức bậc n trong lân cận một điểm cho trước, với sai số cho phép. Hàm Taylor trong Matlab có những cú pháp sau:

taylor( $f(x)$ ) khai triển Taylor hàm  $f(x)$  đến bậc 5, trong vùng lân cận 0. taylor(f(x),n) khai triển Taylor hàm f(x) đến bậc n-1, trong vùng lân cận 0. taylor( $f(x)$ ,a) khai triển Taylor hàm  $f(x)$  đến bậc 5, trong vùng lân cận a.  $taylor(f(x),a,n)$  khai triển Taylor hàm  $f(x)$  đến bậc n-1, trong vùng lân cận a.

# **6. Vẽ đồ thị hàm toán hình thức**

## *6.1. Đồ thị 2D*

Cú pháp

```
\gg syms x % khai báo x là biến kiểu symbolic
\gg y=sin(x^3);
\gg ezplot(x,y) % ve y theo x
```
#### *6.2. Đồ thị 3D*

Vẽ mặt 3D bằng hàm ezsurf:

Vẽ mặt  $S = f(x, y) = \frac{y}{1 + x^2 + y^2}$  $(x, y)$  $x^2 + y$ *y*  $S = f(x, y)$  $+x^2 +$  $t = f(x, y) = \frac{y}{(x - y)^2}$  trên miền xác định: -5<x<5; -2 $\pi$ <y<2 $\pi$ .

>>syms x y  $>>S=y/(1+x^{2}+y^{2})$  $\gg$ ezsurf(S, [-5 5 –2\*pi 2\*pi])

#### **Bài tập:**

1. Tìm đạo hàm cấp 1 của các hàm sau: a.  $f(x) = x^6$ ; b.  $f(x) = \sqrt{x}$ ; c.  $f(x) = x\sqrt{x}$ 

2. Tìm đạo hàm cấp 1 và cấp 2 của các hàm sau: a.  $f(x) = x^4 - 3x^3 - 16x$ ; b.

3 1  $f(x) = \sqrt{x} + x^{\overline{3}}$ ; c.  $f(x) = \sin(x)x + x^4$ 

3. Phương trình chuyển động của một chất điểm có dạng  $s = t^3 - 3t$  . Trong đó s có đơn vị là mét và t có đơn vị là giây. Tìm:

- a. Vận tốc và gia tốc của chuyển động.
- b. Gia tốc chuyển ộng sau 2 giây.
- c. Gia tốc chuyển động khi vận tốc bằng 0.

4. Một chất điểm chuyển động có dạng phương trình  $s = 2t^3 - 7t^2 + 4t + 1$ . Trong đó s có đơn vị mét và t có đơn vị giây. Tìm

- a. Vận tốc và gia tốc của chuyển động.
- b. Gia tốc chuyển động sau 1 giây.
- c. Vẽ đồ thị của chuyển động, cùng với vận tốc và gia tốc.

5. Tìm trên đường cong  $y = 2x^3 + 3x^2 - 12x + 1$  mà tiếp tuyến với đường cong tại điểm đó song song với trục hoành.

6. Cho phương trình vi phân  $\ddot{y} + \dot{y} - 2y = x^2$ , hãy tìm 3 hệ số A, B và C để hàm số  $y = Ax^2 + Bx + C$  là nghiệm của phương trình vi phân trên.

7. Với những giá trị nào của x thì đồ thị hàm số  $f(x) = x^3 + 3x^2 + x + 3$  có tiếp tuyến song song với trục hoành.

8. So sánh đạo hàm của 2 hàm sau:  $f(x) = e^x$  và  $g(x) = x^e$ . Hàm số nào sẽ tăng nhanh hơn khi x càng lớn?

9. Tìm đạo hàm cấp 1 và cấp 2 của hàm số  $f(x) = 2x - 5x^{3/4}$  và nhận xét.

10. Tìm vị trí trên đường cong  $f(x) = 1 + 2e^x - 3x$  sao cho tiếp tuyến tại đó song song với đường thẳng  $3x - y = 5$ . Vẽ trên cùng hai đường đồ thị các hàm số trên bằng lệnh ezplot của Matlab.

11. Cho hàm số 
$$
f(x) = \frac{x^2}{x+1}
$$
. Tim  $f''(1)$ 

12. Khai triển Taylor hàm số f(x) trong lân cận 0 (bậc 5).

a. 
$$
f(x) = e^x
$$
; b.  $f(x) = sin(x)$ ; c.  $f(x) = cos(x)$ ; d.  $f(x) = ln(x)$ 

Sau đó so sánh giá trị xấp xỉ và giá trị đúng tại các điểm 0.4 và 0.1.

13. Khai triển Taylor hàm số f(x) trong lân cận 1 đến cấp 9

a. 
$$
f(x) = x.e^{x}
$$
; b.  $f(x) = \cosh(x)$ ; c.  $f(x) = \ln(1+x)$ ; d.  $f(x) = \frac{x}{4+x^2}$